= ИНТЕЛЛЕКТУАЛЬНЫЙ АНАЛИЗ ДАННЫХ **=**=

УДК 577.29

# **Программа трехмерного моделирования и визуализации конформационной динамики биомакромолекул Maya-K-PDB**

**Филиппов С.В.\*1,3 , Сивожелезов В.С.<sup>2</sup> , Ким В.Л.1,3 , Сычев В.В.1,3 , Устинин М.Н. 1,3**

*Институт математических проблем биологии РАН, Пущино, 142290, Россия Институт биофизики клетки РАН, Пущино, 142290, Россия Пущинский государственный естественно-научный институт, Пущино, 142290, Россия*

**Аннотация.** Предложена концепция «активных» молекулярных моделей. Разработана программа Maya-K-PDB для построения «активных» молекулярных моделей в среде 3D редактора Maya. В комплексе с вышеназванным редактором, программа предоставляет исследователю обширные возможности для динамической визуализации и моделирования конформационных изменений биологических макромолекул, а также сложных процессов, происходящих на молекулярном уровне. Описан управляющий интерфейс Maya-K-PDB. Все основные возможности разработанной программы продемонстрированы на ряде примеров.

*Ключевые слова: динамическая визуализация, молекулярная модель, кинематика, анимация.*

## **ВВЕДЕНИЕ**

Трехмерное моделирование и визуализация молекулярных моделей является, пожалуй, одним из первых научных применений компьютерной графики [1, 2] и потому может считаться относительно хорошо разработанным.

Тем не менее, визуальное моделирование конформационной динамики биомакромолекул подобным образом охарактеризовано быть не может [3, 4]. Технологический разрыв, существующий между программами визуализации биомакромолекул и программами расчета их конформационной динамики до сих пор не преодолен [5]. Отчасти, его существование обусловлено обособленной сложностью каждой из таких задач – задачи расчета конформационной динамики молекул и задачи динамической визуализации сложной геометрии макромолекул, которая, в свою очередь, определяет раздельную локализацию центров разработки специализированного программного обеспечения (ПО).

В итоге, складывается следующая устойчивая ситуация: научные коллективы, занятые исследованиями в областях конформационной динамики макромолекул не имеют возможностей по развитию направления визуализации результатов их исследований в своих узкоспециализированных продуктах [6]. В то же время, коммерческие компании, специализирующиеся на разработке визуализирующего ПО, использующего все современные программно-аппаратные средства компьютерной графики, не имеют возможностей и достаточного стимула для реализации в своих продуктах специфических инструментов и средств, необходимых для работы с такими

 $\overline{a}$ 

<sup>\*</sup>fsv141@mail.ru

объектами, как 3D-модели биологических макромолекул.

Однако, наличие в научной среде запроса на мощные средства визуализации конформационной динамики биомакромолекул не вызывает сомнений, поскольку именно конформационные изменения, происходящие в биополимерах, в значительной степени определяют особенности их биологического функционирования [7].

В связи с вышесказанным, нами была предпринята попытка разрешить вышеприведенные противоречия с помощью разработки специальной программы, которая стала бы недостающим технологическим звеном между научными программами, моделирующими конформационную молекулярную динамику и коммерческими программными комплексами, предназначенными для трехмерного моделирования, анимации и визуализации (рендеринга).

Назначение разрабатываемой программы – построение молекулярных моделей с использованием точные научных данных о их пространственной организации и запись этих моделей в виде трехмерных объектов, считываемых одним из трехмерных редакторов общего назначение.

Главной особенностью таких моделей должно стать не только отражение ими традиционной химической структуры молекулы, но и «кодирование» ее «динамической структуры» для того, чтобы обеспечить возможности по моделированию конформационной динамики молекулы в среде трехмерного редактора [5].

При проектировании программы был сформулирован следующий список ее основных возможностей и характеристик:

• Химическая структура макромолекулы должна быть представлена в виде «анимационного скелета» (в терминах традиционной компьютерной 3D графики) [5].

• В качестве основного входного формата описания молекулярных моделей должен быть использован формат PDB [15–17]. При этом, интерпретатор входных файлов должен быть спроектирован в расчете на легкую адаптацию его для работы с любым другим текстовым координатным файлом, описывающим пространственную структуру молекулярной модели.

• Разрабатываемая программа не должна иметь ограничений на число визуализируемых объектов, для того, чтобы иметь возможность строить с ее помощью модели биологических макромолекул и их комплексов любой сложности.

• Построенные разрабатываемой программой молекулярные модели должны быть пригодны для динамической визуализации, в связи с чем особое внимание должно быть уделено вопросу сохранения корректности для шаростержневого и скелетного способа представления молекулярных моделей во время отображения их конформационных перестроек.

• Для корректности получаемого изображения в тех случаях, когда геометрическим элементам, обозначающим атомы, может быть назначен полупрозрачный материал, следует располагать цилиндры, обозначающие ковалентные связи между атомами так, чтобы их торцы располагались между точками на поверхностях сфер атомов, которые пересекает воображаемая линия межатомной связи.

• Пакет должен обладать достаточной гибкостью, позволяющей с его помощью решать широкий круг задач по визуализации объектов молекулярной биологии.

• Программный код должен быть легко переносимым на различные платформы. Для этого программа должна быть спроектирована как консольное приложение.

• Программа должна иметь управляющий интерфейс в виде командной строки, который позволит работать с ней на удаленном терминале.

• При прямой визуализации с помощью одной из внешних программ рендеринга, разрабатываемый пакет должен давать возможность пользователю задавать любые параметры материалов и оптических эффектов.

• Предназначенная для прямого рендеринга сцена, создаваемая программой,

должна быть записана согласно спецификации RenderMan [8, 9].

• Программа должна предоставлять пользователю базовые возможности для создания анимационных последовательностей при построении молекулярных моделей, предназначенных для прямой визуализации программой внешнего рендеринга.

• Программа должна предоставлять пользователю расширенные возможности для создания анимационных последовательностей в среде пакета трехмерного моделировании, анимации и рендеринга.

С учетом всего вышесказанного, была написана программа, получившая название Maya-K-PDB, задачей которой является построение молекулярных моделей для работы с ними в среде редактора трехмерной графики, а также подготовка их к визуализации одним из совместимых с RenderMan рендеров [10‒12]. В качестве трехмерного редактора был выбран пакет Alias|wavefront Maya (в настоящее время Autodesk Maya) [13].

## **МАТЕРИАЛЫ И МЕТОДЫ**

## **Метод «Активной молекулярной модели»**

С момента своего появления, способ компьютерного представления молекулярных моделей [1] почти не претерпел изменений, поскольку представлял собой результат эволюционного развития наиболее естественной формы модельного представления молекул.

Однако, с развитием мощности вычислительных машин и последующее за этим открывание новых возможностей по динамическому представлению объектов и процессов, происходящих на молекулярном уровне, выявило ограничения в способе представления молекулярных моделей в виде простой структуры, хранящей типы и координаты атомов, сопровождаемый вспомогательной информацией о связях между ними, зарядах и т.п. При этом все процедуры, определяющие динамику молекул, представляют собой программные модули, обрабатывающие вышеназванные структуры данных по принципу линейного конвейера.

Опираясь на принципы объектно-ориентированного программирования, мы сформулировали ряд положений для расширенного построения моделей биологических макромолекул, и на основе этих положений предложили способ построения «активных» молекулярных моделей.

В основу предложенного нами способа модельного представления молекулярных структур положено два основных принципа:

1. При построении структуры молекулярной модели в ее формализованное описание закладывается не только информация о геометрии ее элементарных составляющих (например, координаты атомов и их типах, определяющих радиусы атомов), но и также неразрывно связанная с ней часть описания, представляющая собой иерархическую структуру данных, по сути, отражающих структурную формулу вещества.

2. Для каждого структурного элемента, описывающего элементарную часть молекулярной модели, может быть назначен любой необходимый набор вспомогательных свойств и даже функций. Например, геометрических ограничений (таких как ограничения на величины валентных и торсионных углов, длины связей, расстояния между атомами), а в перспективе - автономных программных модулей. Такие программные модули могут самостоятельно отслеживать соблюдение основных правил «молекулярной механики» или динамики, поскольку, будучи помещенными в программную среду графического пакета, могут работать подобно множеству независимых программ, запущенных в многозадачной операционной системе.

Предложенная нами концепция «Активной молекулярной модели» очень хорошо

согласуется с современным направлением развития аппаратных средств вычислительных машин, базирующимся на максимально глубоком распараллеливании задач, поскольку в самом простом и натуральном виде задача моделирования и визуализации конформационной динамики биомакромолекул может быть разделена на *N* исполнительных потоков, где *N* – число атомов в молекулярной модели.

Базовые положения вышеописанной концепции были реализованы в нашей программе, получившей название Maya-K-PDB.

#### **Программа Maya-K-PDB**

Программа написана на языке программирования высокого уровня C++ с незначительным использованием элементов объектно-ориентированного программирования. При написании программного кода отдавалось предпочтение стандартным библиотекам языка C/C++ для обеспечения его максимальной переносимости, а сам программный код в части операций вводы/вывода был написан как консольное приложение для его независимости от программно-аппаратной платформы.

Компиляция выполнялась в Microsoft Visual C/C++ версий 6.0 и 7.0 [14] с указанием целевого проекта - консольное приложение Win32.

Молекулярная модель, построенная программой Maya-K-PDB, может быть записана в одном из двух видов:

1. В виде программы на интерпретируемом языке MEL (Maya Embedded Language), предназначенном для исполнения в среде графического редактора Maya и, соответственно, последующего воспроизведения построенной молекулярной модели в среде этого программного комплекса.

2. Запись в виде трехмерной сцены на языке Pixar RenderMan для автономной визуализации любым RenderMan-совместимым рендером [10-12]. В качестве программы-визуализатора (рендера) был использован свободно-распространяемый пакет Blue Moon Rendering Tools (BMRT) [10, 11].

## **Принцип работы программы**

Нижеприведенная схема, представленная на рисунке 1, иллюстрирует ключевые этапы работы программы Maya-K-PDB, когда в качестве целевого формата записи молекулярной моделей выбрано ее описание в виде программы на языке MEL наиболее полно использующего все основные функциональные блоки программы.

На шаге 2 происходит считывание файла, описывающего молекулярную модель, интерпретация формата и запись интерпретированных данных в динамически расширяемый (ДР) список. На выходе получается линейная структура данных, содержащая интерпретированные из текстовых полей файла данные, описывающие молекулярную модель.

На шаге 3 производится определение типов атомов согласно локальной базе данных (БД); заполнение «оптимизирующих полей» элементов списка атомов указателями на записи в локальной БД; определение и расстановка ковалентных связей; определение числа ковалентных связей и выделение памяти для массивов указателей на атомы, ковалентно связанные с текущим; заполнение «оптимизирующих полей» элементов ДРсписка. На последнем этапе производится определение «фрагментов» - неразрывных цепочек атомов, соединенных ковалентными связями. В результате получается иерархическая структура данных, содержащая численные параметры молекулярной модели и структурные данные, описанные в виде внутренних кодов и ссылок, представляющих структурные взаимосвязи внутри молекулярной модели.

На шаге 4 производится запись инициализирующих MEL-команд в файл и дальнейшая запись в этот же файл команд построения молекулярной модели, создающих визуальное представление характеристик каждого атома визуализируемой молекулы.

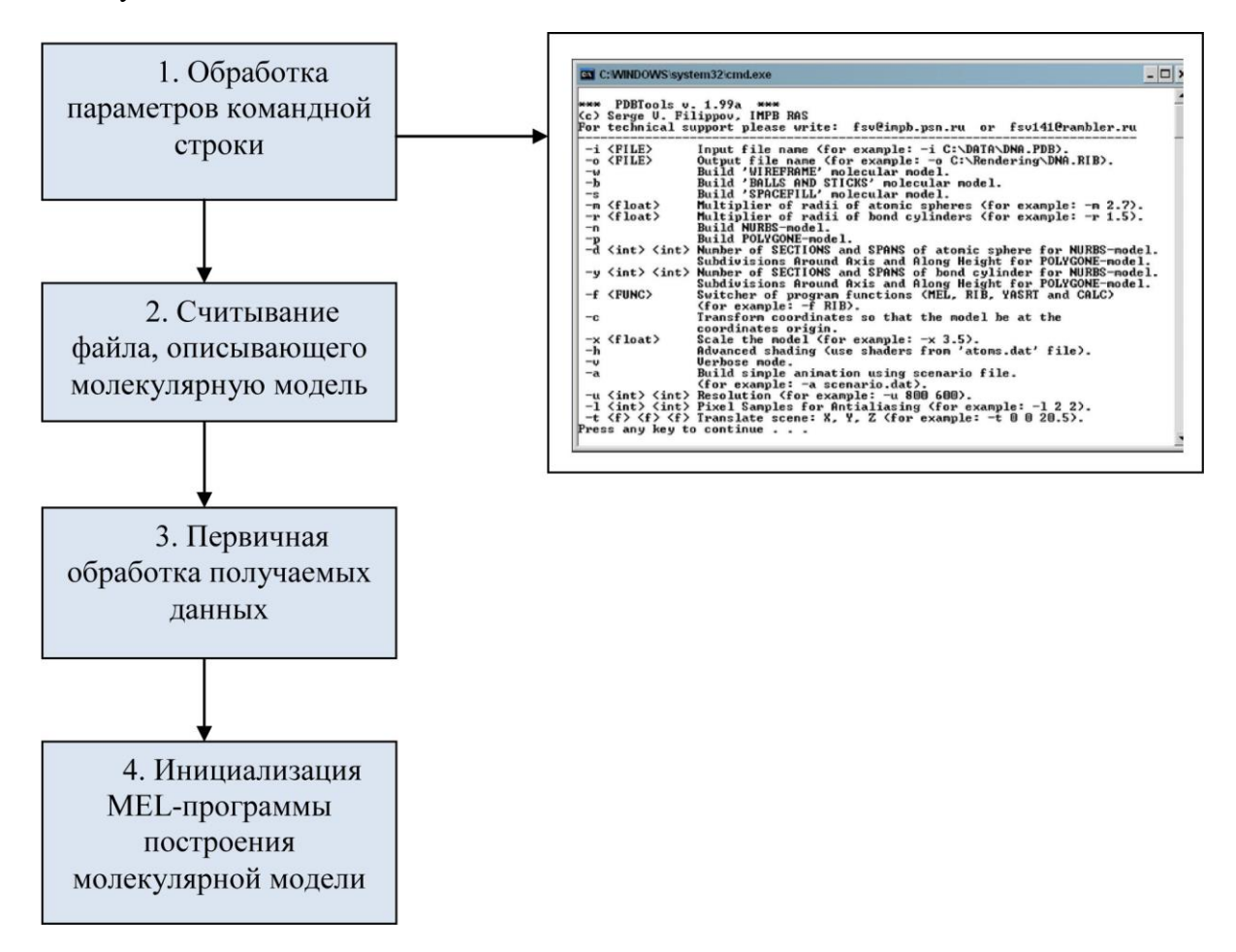

**Рис. 1**. Блок-схема подготовительной части программы Maya-K-PDB.

На рисунке 2 изображена блок-схема рекурсивного обхода всех ковалентно связанных атомов фрагмента обрабатываемой молекулы.

На шаге 1 происходит генерация и запись команд создания «шарнира» в точке с координатами текущего атома и установка для созданного «шарнира» ограничений на масштабирование (функция необходима для предотвращения искажения модели при манипуляциях с ней в среде Maya).

На шаге 2 производится запись команд построения сферы соответствующего радиуса, обозначающей атом (полигональной или NURBS в зависимости от настроек программы). Если это первый экземпляр атома данного типа, то создаваемая сфера – реальный объект. В ином случае – ссылка на ранее созданный реальный объект-сферу. Так же осуществляется запись команд, назначающих созданной сфере визуальные характеристики атома.

На шаге 3 производится запись команд «привязки» сферы к «шарниру» для обеспечения возможностей трансформаций средствами прямой и обратной кинематики в среде Maya.

На шаге 4 происходит запись MEL-команд построения и трансформации цилиндра, соответствующего ковалентной связи и запись MEL-команд, направляющих ось цилиндра на второй из двух связанных атомов. Это «нацеливание» продолжает работать в реальном масштабе времени при манипуляциях с моделью в среде Maya.

На шаге 5 запускаются процедуры обнаружения циклических кольцевых структур (работа функции основана на установке флага, сигнализирующего о том, что связь с

этим атомом уже построена, во время рекурсивного «обхода» ковалентно связанных атомов): последовательный поиск среди всех атомов тех, для которых флаг ковалентной связи не был установлен; запись замыкающих циклическую кольцевую структуру команд (построения «шарнирного» узла, ограничений на трансформации масштабирования, цилиндра, соответствующего ковалентной связи и его нацеливанию).

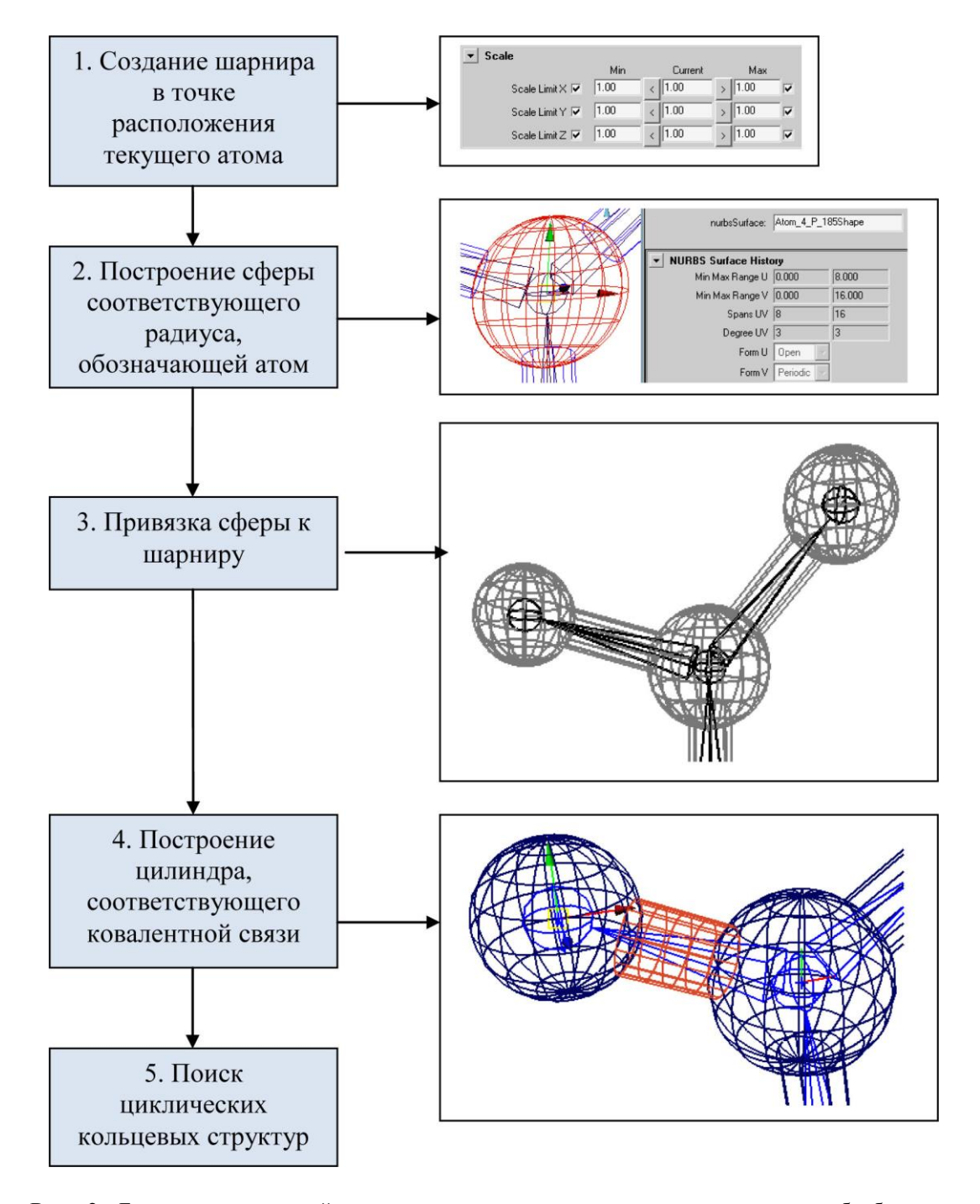

**Рис. 2**. Блок-схема основной части программы, реализующая рекурсивную обработку всех ковалентно связанных атомов молекулы.

# **РЕЗУЛЬТАТЫ**

Управление программой осуществляется посредством указания ключей при ее запуске из командной строки, а также с помощью редактирования текстовых конфигурационных файлов, что призвано обеспечить не только платформонезависимость программы, но и возможность работы с ней в пакетном или удаленном режиме.

При запуске программы без параметров командной строки, на экран выводится краткая справка по основным ее параметрам.

Входным форматом для описания трехмерной структуры молекулярных моделей является широко распространенный и фактически ставший уже стандартным, формат PDB (Protein Data Bank) [15–17], а также формат MOL (используемый программой -Oxford Desktop Molecular Modeling System) [18]. Кроме того, модуль интерпретации входных файлов был написан с учетом возможности добавления любых произвольных форматов, представленных в виде форматированных текстовых файлов. Эта возможность была введена в программу, поскольку практика показывает, что зачастую, разработанные в научно-исследовательских лабораториях специализированные программы выводят лишь минимально необходимую информацию о результатах их работы в произвольном формате, ориентированном главным образом на удобство восприятия большого количества числовой информации исследователем.

Программа не имеет ограничений на число атомов, поскольку вся работа с памятью в ней ведется динамически. Данная возможность позволяет визуализировать исключительно сложные молекулы и их комплексы, каковыми и являются биологические макромолекулы. За счет этой возможности, с помощью Maya-K-PDB можно визуализировать не только молекулярный модели, но и другие структуры, информация о пространственной организации которых может быть описана в виде координатного файла.

Программа содержит модуль «автоматической расстановки связей», что позволяет использовать координатные файлы, не содержащие информации о структуре молекулярной модели. То есть, для работы программы Maya-K-PDB является обязательным лишь наличие информации о координатах центров атомов и их типах. Данная возможность нередко полезна в реальной работе исследователя, поскольку позволяет ему при разработке своих специализированных программ не заботиться о строгом соблюдении спецификации формата файлов PDB [17].

Одним из возможных форматов выходных файлов программы является RIB-формат, соответствующий спецификации Pixar RenderMan [8, 9]. Данная функция программы была реализована для того, чтобы предоставить пользователю возможность визуализации построенной молекулярной модели напрямую - без дополнительной обработки, посредством рендеринга любой из RenderMan-совместимых программ.

В режиме записи молекулярной модели в RIB-формате для ее последующей визуализации с помощью RenderMan совместимого рендера, программа Maya-K-PDB позволяет пользователю определять сценарий для генерации анимационных последовательностей. В настоящее время поддерживаются следующие основные операции, выполняемые для всей молекулярной модели: повороты, сдвиги и масштабирование в трехмерном пространстве.

Анимационный сценарий описывается в специальном текстовом файле и поддерживает метод анимации по ключевым кадрам. При этом, программа Maya-K-PDB не накладывает ограничений на сложность сценария и количество кадров анимации, а пакетный режим работы рендера дает возможность привлечения для визуализации ресурсов мощных параллельных ЭВМ.

Таким образом, использование для анимационного представления процессов базовых операций трансформации совместно с декомпозицией координатного (например, PDB) файла и привлечением ресурсов суперкомпьютеров позволяет выполнять динамическую визуализацию сложных многоступенчатых процессов, происходящих на макромолекулярном уровне.

Для вышеприведенного способа визуализации в программе предусмотрен набор

базовых возможностей по глобальной конфигурации визуализируемой сцены: настройка освещения, автоматический перенос модели в центр сцены и т.п.

Основной функцией программы является запись построенной молекулярной модели в виде программы (сценария) на языке MEL [19, 20], который, будучи исполненным в среде одного из самых мощных пакетов 3D моделирования, анимации и рендеринга Maya [13] позволяет получить созданную молекулярную модель в виде трехмерной сцены вышеназванной программы. Таким образом значительно расширяется круг доступных исследователю возможностей динамической визуализации молекулярных моделей.

Программа поддерживает три основных типа представления молекулярных моделей и их вариации:

• шаростержневые (Balls and Sticks) модели (рис. 3,а); для данного представления программа предоставляет возможность изменять в широких пределах радиусы обозначающих атомы сфер и диаметры цилиндров, обозначающих ковалентные связи;

• SpaceFill-модели (рис. 3,6); в этом случае у пользователя программы Maya-K-PDB имеется возможность в широких пределах варьировать радиусом сфер, обозначающих атомы;

• каркасные (скелетные или проволочные, wireframe) модели (рис. 3,в); в данном случае программа позволяет изменять в широких пределах диаметром каркаса.

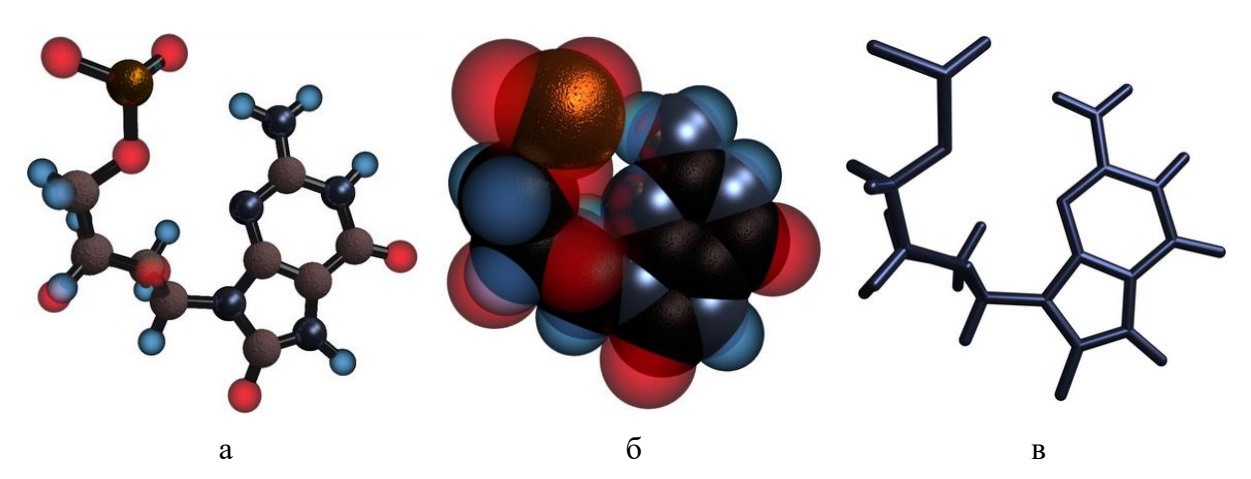

**Рис. 3**. Основные варианты графического представления молекулярных моделей, построенных программой Maya-K-PDB в формате RenderMan [8] и визуализированных с помощью системы рендеринга BMRT [9-11].

#### **Описание пользовательского интерфейса Maya-K-PDB**

Управление программой осуществляется с помощью ключей командной строки, представленной в таблице 1 (последовательность ключей, а также регистр букв (за исключением путей к файлам в UNIX-подобных операционных системах) не имеет значения).

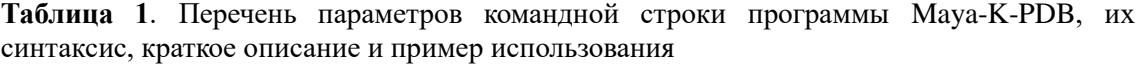

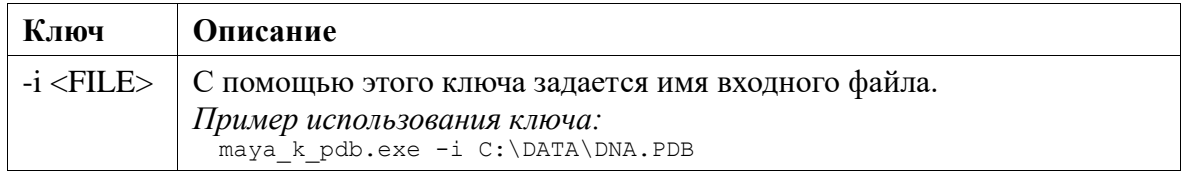

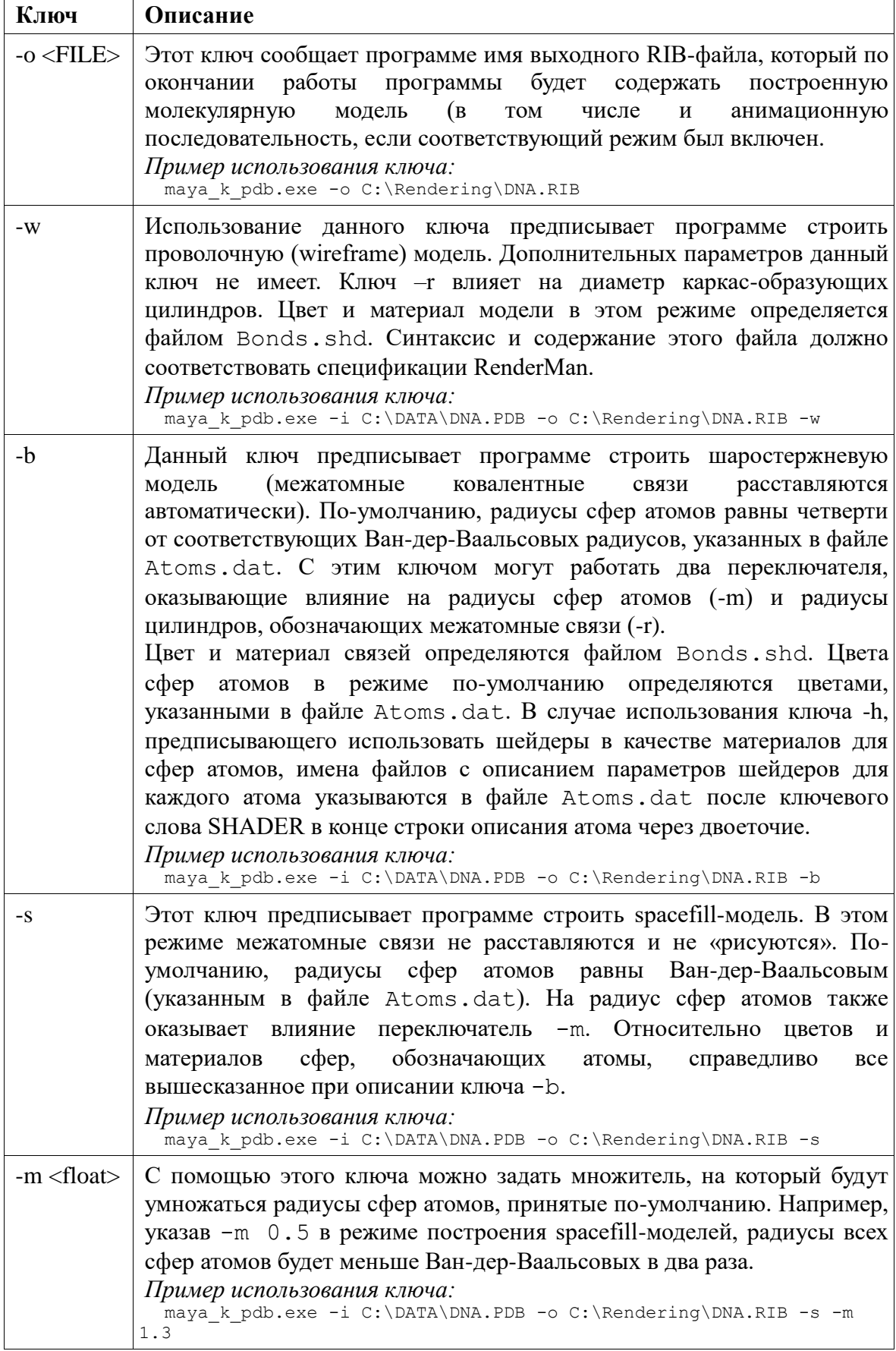

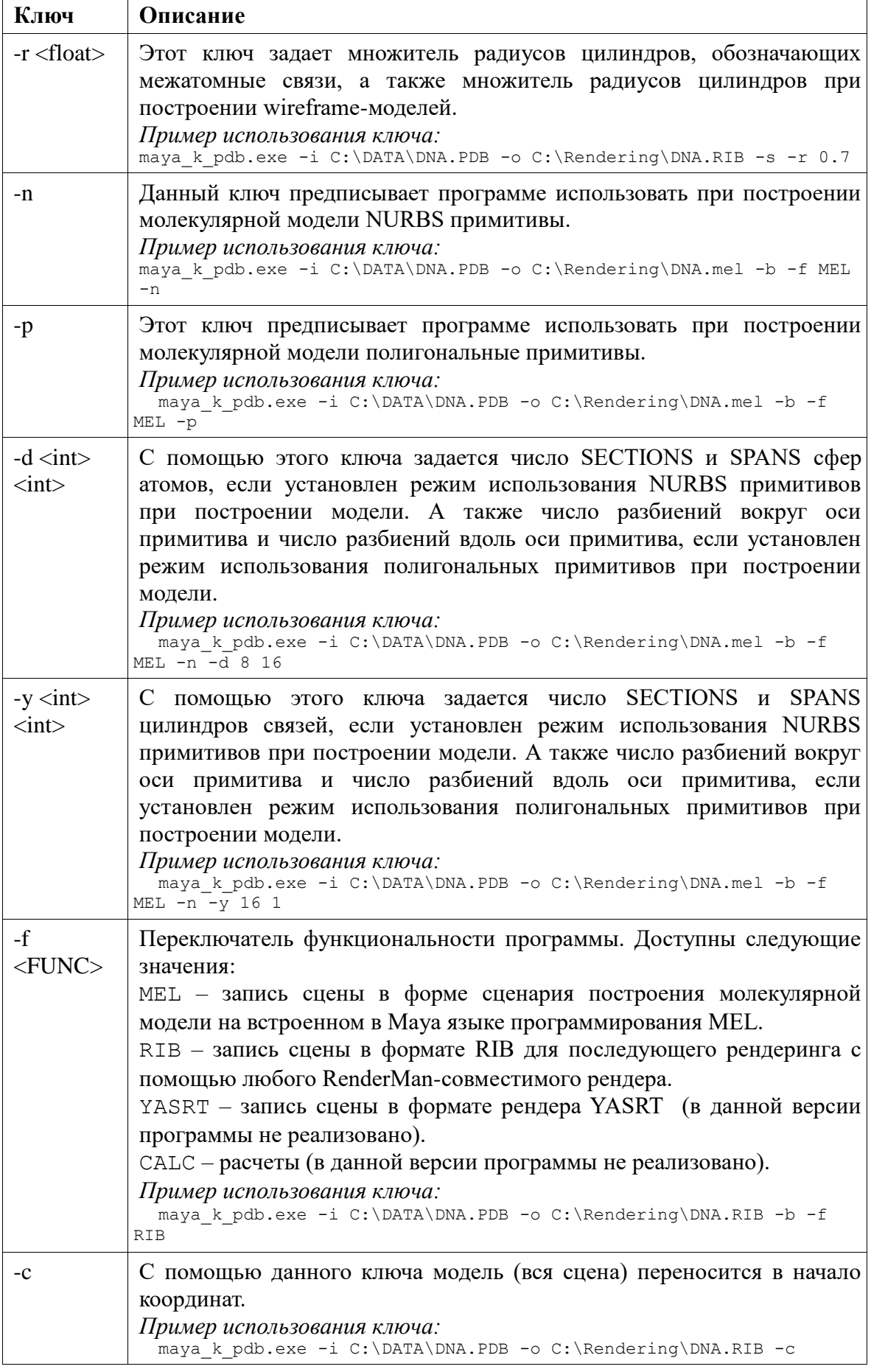

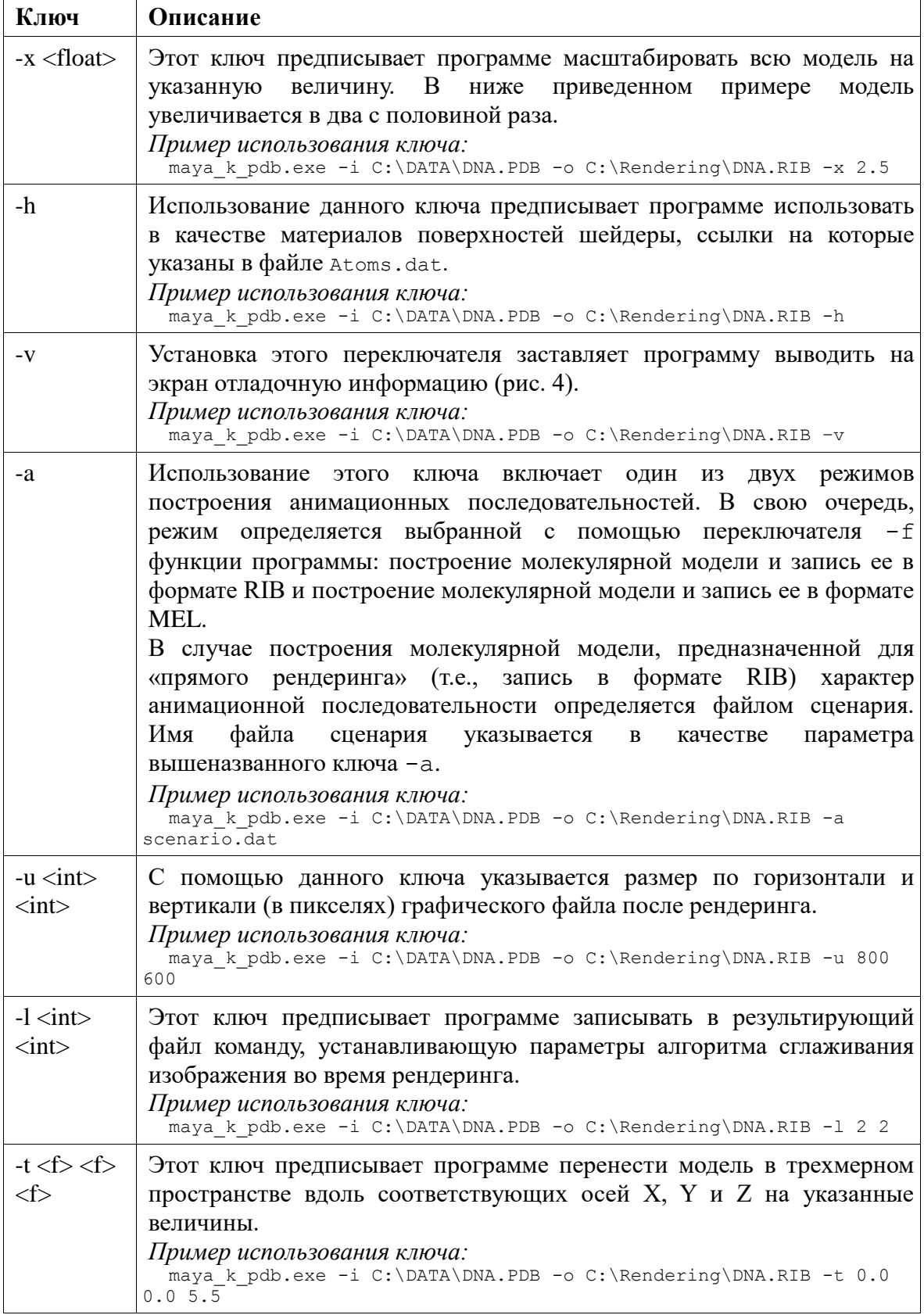

gly.pdb ---> gly.mel Multiplier of radii of atomic spheres = 1.000000 Multiplier of radii of bond cylinders = 1.000000 Sphere: Sections = 16, Spans = 8 Cylinder: Sections = 8, Spans = 1 Model type: Balls and sticks Geometry: NURBS Operation: Building MEL (Maya Embedded Language) script Translate model at the coordinates origin Scale the model: 1.0x Atoms data base (atoms.dat) was read successful. Code Name VdV-R minR maxR R G B BndMin BndMax ----------------------------------------------------------- 0 C 1.70 2.90 3.50 0.06 0.32 0.24 0.00 0.00 1 N 1.55 2.70 3.20 0.02 0.38 0.94 0.00 0.00 2 H 1.20 2.20 2.80 0.54 0.97 0.99 0.00 0.00 3 O 1.52 2.65 3.20 0.80 0.18 0.20 0.00 0.00 4 P 1.80 3.40 4.00 1.00 0.64 0.15 0.00 0.00 Input file: Protein Data Bank format. Atoms will be renumerated. Input file was read successful. 10 atoms was read. Num Name Chain Base Code X Y Y Z ----------------------------------------------------------- 3 C LY 1 0 +1.985 +1.432 +0.000 2 CA LY 1 0 +1.612 -0.031 +0.000 6 H LY 1 2 -0.513 +0.641 +0.000 5 H LY 1 2 -0.299 -1.179 +0.000 7 HA LY 1 2 +2.055 -0.519 +0.888 8 HA LY 1 2 +2.055 -0.519 -0.888 9 HC LY 1 2 +3.052 +1.653 +0.000 10 HC LY 1 2 +3.052 +1.653 +0.000 1 N LY 1 1 +0.162 -0.202 +0.000 4 O LY 1 3 +1.137 +2.319 +0.000 X: min = -0.51 max = 3.05 size = 3.57 translate = 1.27 Y: min = -1.18 max = 3.05 size = 3.50 translate = 0.57 Z: min = -0.89 max = 0.89 size = 1.78 translate = 0.00 Num Name Chain Base Code X Y Z ----------------------------------------------------------- 3 C LY 1 0 +0.715 +0.862 +0.000 2 CA LY 1 0 +0.342 -0.601 +0.000 6 H LY 1 2 -1.783 +0.071 +0.000 5 H LY 1 2 -1.569 -1.749 +0.000 7 HA LY 1 2 +0.786 -1.089 +0.888 8 HA LY 1 2 +0.786 -1.089 -0.888 9 HC LY 1 2 +1.783 +1.083 +0.000 10 HC LY 1 2 +1.783 +1.083 +0.000 1 N LY 1 1 -1.108 -0.772 +0.000

**Рис. 4**. Пример выводимой программой отладочной информации (для иллюстрации была использована структура аминокислоты глицина).

4 O LY 1 3 -0.133 +1.749 +0.000

#### **Конфигурационные файлы Maya-K-PDB**

#### *Краткое описание формата файла «сценария»*

Анимация в Maya-K-PDB построена по принципу ключевых кадров, применяемому практически во всех пакетах 3D моделирования/анимации. Суть такого метода анимации состоит в том, что бы указать начальный кадр старта анимации, конечный кадр анимации и операцию трансформации, которая будет выполняться в течение времени от стартового до конечного кадров. Программа сама рассчитывает величину шага изменяющего значение параметра операции трансформации для каждого кадра анимационной последовательности.

В Maya-K-PDB для анимации моделей нужно указать ключевые кадры и все сопутствующие параметры в простом текстовом файле, который и будет файлом сценария.

Области действия различных операций трансформаций в анимационной последовательности могут перекрываться. В этом случае перекрывающиеся операции будут смешиваться. За счет таких комбинированных операций можно создавать довольно сложные действия, выполняемые над сценой. Ограничений на число таких перекрываний также нет.

Синтаксис файла сценария в общем виде таков:

KEY StartFrame EndFrame Operation Value

Описание полей файла анимационного сценария приведено в таблице 2.

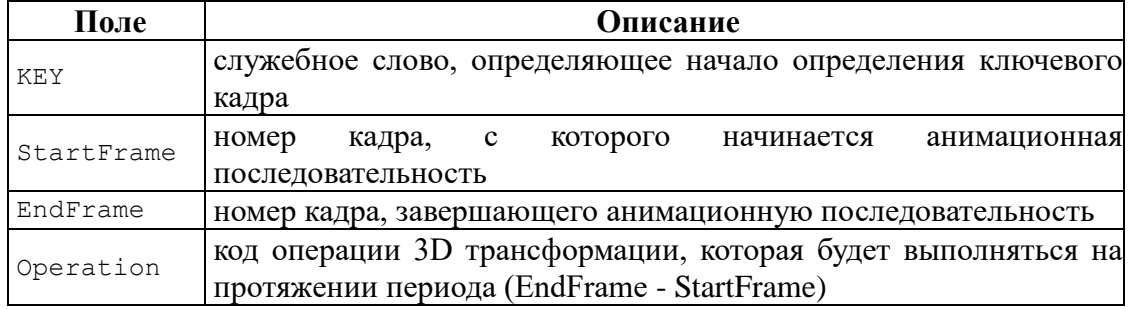

**Таблица 2**. Список текстовых полей файла анимационного сценария

В настоящее время возможны следующие значения параметра Operation:

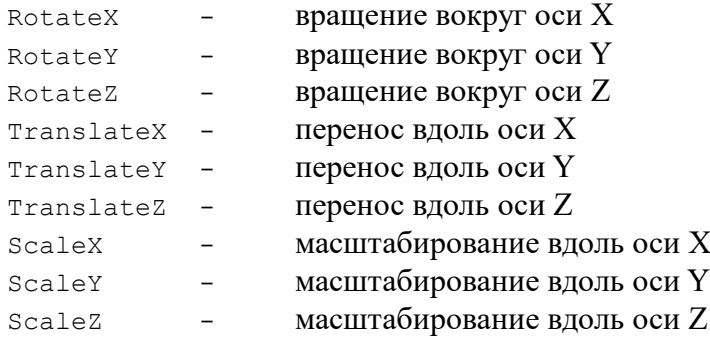

Пример файла сценария:

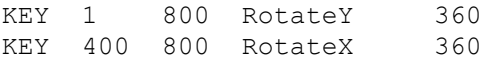

В случае построения молекулярной модели и запись ее в формате MEL для последующей работы с ней в среде программного пакета Autodesk Maya, программа Maya-K-PDB определяет анимационную последовательность по серии однотипных PDB-файлов. В некоторых программах визуализации в реальном масштабе времени такую функциональность называют построением траекторий [21].

Итак, для построения анимированной трансформации молекулярной модели, в качестве входных данных для Maya-K-PDB указывается серия однотипных PDBфайлов, описывающих одну и ту же молекулу, но с различающимися координатами атомов. Указание на серию таких файлов передается программе вместо указателя на файл сценария анимационной последовательности в виде стандартного для операционной системы шаблона непосредственно после параметра "-a".

Вначале программа строит молекулярную модель по самому первому в списке PDBфайлу. Однако, в этом режиме работы построение молекулярной модели ведется специальной версией программной процедуры, которая для каждого положения атома создает ключевой кадр на временной линии (timeline) пакета Autodesk Maya.

Далее последовательно считываются остальные файлы списка и для каждого атома записывается команда трансформации с фиксацией этой трансформации в виде ключевого кадра на timeline. Естественно, каждая серия трансформаций, описываемых PDB-файлом записывается в новом кадре на временной линии. В итоге, после исполнения полученного таким образом MEL-скрипта в среде Maya, пользователь получает анимационную последовательность, в которой трансформация молекулы совершается дискретно каждый следующий кадр.

Для того, чтобы замедлить течение трансформации, сгладить его, пользователь может уже в рамках пакета Maya «растянуть» временную шкалу до любого значения времени воспроизведения. При этом, Maya создаст все необходимые промежуточные состояния для каждого изменения координат, определенного PDB-файлами. Иными словами, сгладит траектории движения атомов, интерполируя траекторию движения атома для каждого из промежуточных кадров.

Поскольку в случае такого «автоматического» построения анимационной последовательности не предполагается вмешательство пользователя в трансформацию молекулярной модели, скелет из деформаторов типа «кость» (bone, joint) не строится. Однако, отношения «родительский объект - потомок» и выражения «цель» будут созданы. Последнее обстоятельство приводит к тому, что при построении трансформируемой шаростержневой или скелетной молекулярной модели цилиндры, обозначающие ковалентные связи будут всегда занимать корректное положение – вдоль оси, соединяющей центры связанных атомов.

## *Шаблоны, определяющие общие параметры сцены в RIB-файле*

#### *Управление освещением сцены*

Источники света в сцене и их параметры определяются в файле Lights.tml. Описание должно соответствовать спецификации RenderMan. Пример файла Lights.tml:

```
Declare "shadows" "string"
   Attribute "light" "shadows" "on"
   LightSource "ambientlight" 0 "intensity" [0.7]
  LightSource "spotlight" 1 "intensity" [500] "from" [10 10 -20] "to" [0 -1.5 0] 
"coneangle" [0.35]
  LightSource "distantlight" 1 "from" [10 10 -4] "to" [0 0 0] "intensity" 0.7
```
*Определение параметров материала, назначаемого объектам-цилиндрам, обозначающим ковалентные связи*

#### Пример файла Bonds.shd:

```
# Declare "transmitcolor" "color"
# Surface "glass" "transmitcolor" [0.5 0.5 0.5]
# Color 0.4 0.4 0.45
#---------------------------------------------------
  Surface "shiny" "Kd" [0.1] "Kr" [0.75] "Ka" [0.1]
  Color 0.75 0.75 0.87
```
*Определение параметров материала, назначаемого объектам-сферам, обозначающим атомы*

Пример строки файла Atoms.dat, описывающей параметры сфер, обозначающих атомы азота (N):

 V-d-V MIN MAX RED GREEN BLUE ATOM N 1.55 2.70 3.20 0.02 0.38 0.94 HYDROPHYLIC SHADER:Nitrogen.shd

Пример содержимого файла Nitrogen.shd, описывающего материал сфер, обозначающих атомы азота в модели (описание шейдера должно соответствовать

273

## спецификации Pixar RenderMan):

Surface "shiny" "Kd" [0.1] "Kr" [0.75] "Ka" [0.1] Color 0.576 0.67 1.0

## **ОБСУЖДЕНИЕ**

Динамическая визуализация молекулярных моделей, является одной из основных целей написания программы Maya-K-PDB. При этом, под динамической визуализацией понимается главным образом демонстрация конформационных изменений пространственной структуры молекулярных моделей. Разработанная нами программа позволяет показывать такие трансформации двумя различными способами. Оба варианта рассчитаны на работу с построенными молекулярными моделями в среде программного пакета Maya.

Первый метод основан на построении траекторий движения каждого атома в пространстве по серии PDB-файлов, описывающих некоторые конформационные состояния. PDB-файлы могу быть получены экспериментальными методами, полуэмпирическими, а так различными методами теоретического конформационного анализа.

Второй способ предназначен для моделирования возможных механизмов трансформации молекулярных структур. Благодаря встроенному в молекулярную модель скелету, наложенным ограничениям на трансформации и математическим выражениям, определяющим взаимодействия между объектами модели, у пользователя появляется возможность работать с моделью так, как будто модель молекулы изготовлена из реальных шарниров. Такая модель позволяет вручную перемещать группы атомов, поворачивать их относительно друг друга и при этом, фиксировать каждое из созданных конформационных состояний в виде ключевых кадров на временной линии. Позднее, включив воспроизведение записанной анимационной последовательности, программа Maya будет демонстрировать интерполированные переходы от одного конформационного состояния в другое, автоматически создавая необходимые промежуточные состояния.

# **Визуализация результатов расчета молекулярной динамики ферредоксина**  *Peptococus aerogenes*

Молекулярная динамика является одной из наиболее показательных задач вычислительной биологии, результатом решения которой могут являться рассчитанные траектории движения атомов в пространстве. Такие данные идеально подходят для того, чтобы с помощью программы Maya-K-PDB можно было построить анимационную последовательность, демонстрирующую ход теоретического эксперимента молекулярной динамики.

Для отработки методики получения анимационных последовательностей, демонстрирующих конформационные изменения молекулярных моделей были выбраны результаты расчетов методами молекулярной динамики, полученные в ходе компьютерного эксперимента по определению влияния пептидной структуры на энергетику реакций окисления-восстановления белков, содержащих Fe4S<sup>4</sup> кластеры [22]. Таким образом, в роли визуализируемого объекта выступал ферредоксин – белок анаэробных бактерий *Peptococcus aerogenes*, играющий ключевую роль в ферментном метаболизме и фиксации азота [23]. Исходные данные представляли собой серию из шести PDB-файлов, описывающих «мгновенные снимки» конформационных состояний молекулярной модели в процессе выполнения расчетов.

С помощью разработанной нами программы Maya-K-PDB был создан файлсценарий на языке MEL, предназначенный для построения анимированной молекулярной модели [24]. Запуск проводился со следующими параметрами командной

#### строки:

maya k pdb.exe  $-v -i$  1.pdb -o iva.mel -f MEL -a ?.pdb > LOG.log

Результирующий файл MEL-сценария был загружен в Maya и выполнен в среде этого программного пакета. Результатом исполнения MEL-команд в среде Autodesk Maya была построена шаростержневая модель белка ферредоксина (рис. 5), в которой на протяжении шести последовательных кадров временной линии были определены перемещения каждого атома вышеназванной молекулы в пространстве.

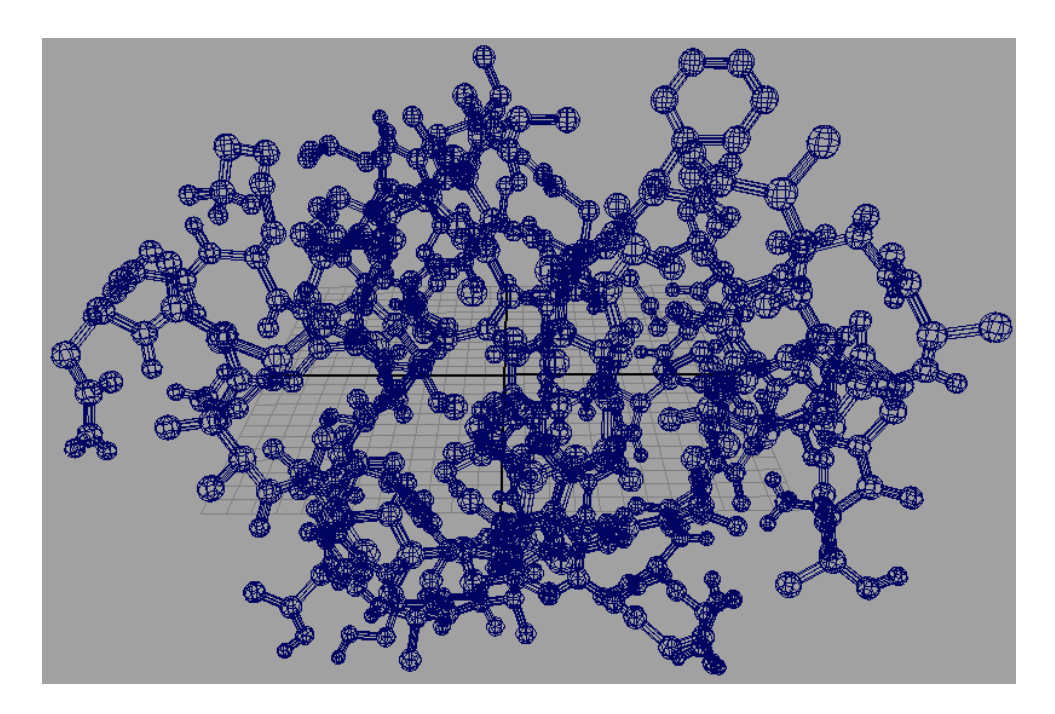

**Рис. 5**. Шаростержневая модель молекулы ферредоксина, каждый атом которой анимирован в точном соответствии с траекторией, рассчитанной методами молекулярной динамики.

Далее, для удобства восприятия графической информации при воспроизведении полученной анимационной последовательности средствами трехмерного редактора Maya временная линия была «растянута» в семь раз. Таким образом, общая длительность анимации составила 42 кадра, что при скорости воспроизведения 24 кадра в секунду, составило чуть менее двух секунд. Поскольку каждый из шести кадров, для которых были определены команды трансформации, являются ключевыми, в процессе «растяжения» временной линии средствами программного пакета Maya была проведена «автоматическая» сглаженная интерполяция перемещения каждого атома в пространстве. На рисунке 6 показана траектория перемещений в пространстве одного из атомов молекулы ферредоксина.

В данной части работы был впервые получен положительный эффект от применения реализованных элементов предложенной в рамках данной работы концепции активной молекулярной модели [24]. Суть эффекта в следующем. Полученные в ходе компьютерного эксперимента данные без какой-либо дополнительной обработки были применены к молекулярной модели. Использованные данные содержат очень ограниченное количество информации, которой явно недостаточно для корректной визуализации. В частности, в них нет вообще никакой информации о химических связях. Тем не менее, без каких либо специальных усилий с помощью программы Maya-K-PDB и пакета Autodesk Maya была построена такая молекулярная модель, в которой цилиндры, обозначающие ковалентные связи, автоматически занимают правильное положение независимо от характера перемещения ковалентно связанных

атомов в пространстве. При этом молекулярная модель не перестраивается в каждом новом кадре, как это происходит в некоторых программах, визуализирующих траектории движения атомов. Инструменты трехмерного редактора Maya, позволяющие достаточно свободно манипулировать построенной анимационной последовательностью, не рассчитаны на работу с молекулярными моделями. Тем не менее, с помощью принятых мер (создание выражений, нацеливающих цилиндры связей на соответствующие сферы атомов и наложение ограничений на некоторые трехмерные трансформации) молекулярная модель во время анимации остается визуально корректной [24].

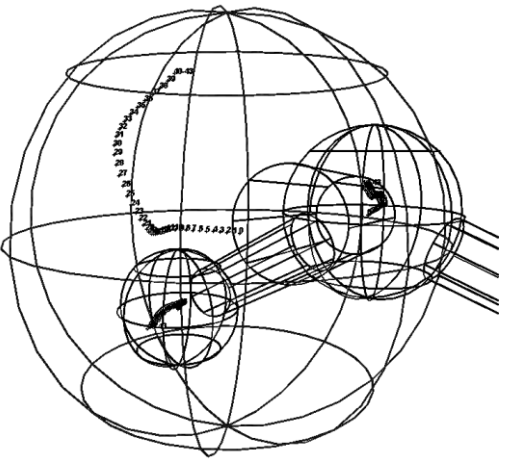

**Рис. 6**. Схематическое изображение трех атомов из модели ферредоксина, построенной программой Maya-K-PDB, на котором для каждого из атомов цифрами, соответствующими номеру кадра, отмечены точки пространства, в которых будет располагаться центр сферы, обозначающей атом в момент времени, соответствующий номеру кадра.

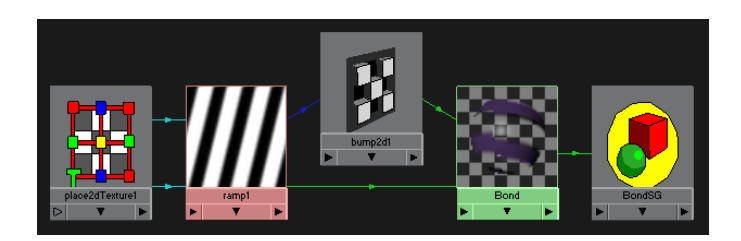

**Рис. 7**. Структура потока данных для формирования материала, обозначающего ковалентные связи между атомами.

Для удобства восприятия конечного результата, цилиндрам, обозначающим связи был назначен комплексный материал (рис. 7) с процедурной текстурой типа ramp, назначенной на канал прозрачности материала.

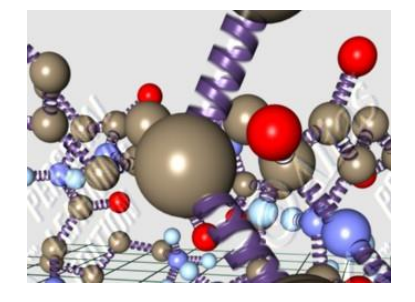

**Рис. 8**. Визуальное представление цилиндров, обозначающих ковалентную связь с назначенным им комплексным материалом.

Использование такого материала для цилиндров, обозначающих ковалентные связи в молекулярной модели было продиктовано соображениями о необходимости имитации их подобия пружинам (рис. 8), что вкупе с колебаниями расстояний между связанными атомами усиливает восприятие эффекта колебания межатомных расстояний.

# **Визуализация части механизма прениляции геранил-геранил трансферазой белка Rab7GDP**

Еще одним объектом, на котором была отработана методика визуализации конформационных изменений моделей молекул стала геранил-геранил трансфераза, представляющая собой белок, состоящий из двух субъединиц. В живой клетке геранилгеранил трансфераза пренилирует (т.е., осуществляет его посттрансляционную модификацию) белка Rab7GDP [25]. Согласно результатам исследования, проведенного вышеназванными авторами, молекула геранил-геранил трансферазы имеет центр связывания с небольшой молекулой фосфолипида (рис. 9).

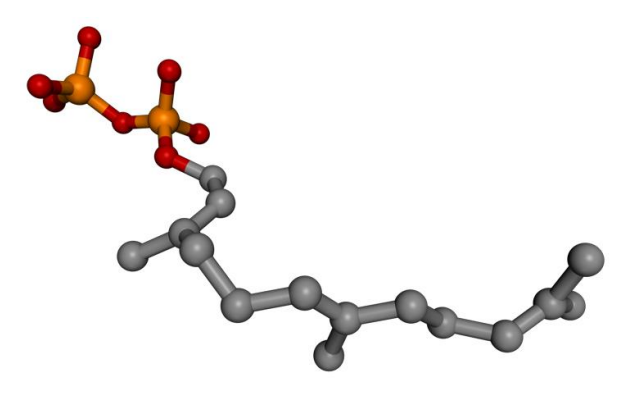

**Рис. 9**. Шаростержневая модель молекулы фосфолипида, связывающегося с геранил-геранил трансферазой.

Результатом этого связывания являются конформационные изменения геранилгеранил трансферазы, делающие возможным связывание ее с Rep-белком [26]. Демонстрация таких конформационных изменений и являлась основной задачей части данной работы.

Исходные данные представляли собой два PDB-файла, описывающие полученные экспериментальным путем структуры геранил-геранил трансферазы в свободном и связанном с фосфолипидом состояниях. Часть того PDB-файла, который описывал структуру комплекса геранил-геранил трансферазы с фосфолипидом, содержащая информацию о фосфолипиде была вручную изъята из этого файла с помощью текстового редактора. С помощью разработанной нами программы Maya-K-PDB на основе двух полученных PDB-файлов была создан сценарий на языке MEL, строящий в среде программы Maya сцену, содержащую анимационную последовательность, демонстрирующую конформационный переход от одного состояния (гернил-геранил трансфераза без фосфолипида) к другому конформационному состоянию (геранилгеранил трансфераза, связанная с фосфолипидом). Длительность такой первоначальной анимационной последовательности составляла 2 кадра.

Для того, чтобы можно было визуально проследить ход процесса, средствами программного пакета Autodesk Maya временная линия была удлинена до 100 кадров. При этом, все промежуточные кадры между двумя ключевыми кадрами, созданными на основании двух полученных PDB-файлов были созданы программой Maya с помощью интерполяции без вовлечения встроенный в Maya средств моделирования физически корректной среды. Полученные таким образом с помощью интерполяции прямолинейные траектории движения атомов от стартового конформационного

состояния до конечного являются технологической демонстрацией принципа работы функции программы Maya-K-PDB, строящей динамическую молекулярную модель по серии мгновенных снимков ее конформационного состояния.

Тем не менее, такая демонстрация выполняет важную задачу – она позволяет исследователю наглядно увидеть те группы атомов, которые больше остальных перемещаются в пространстве и наоборот – отследить малоподвижные фрагменты молекулы.

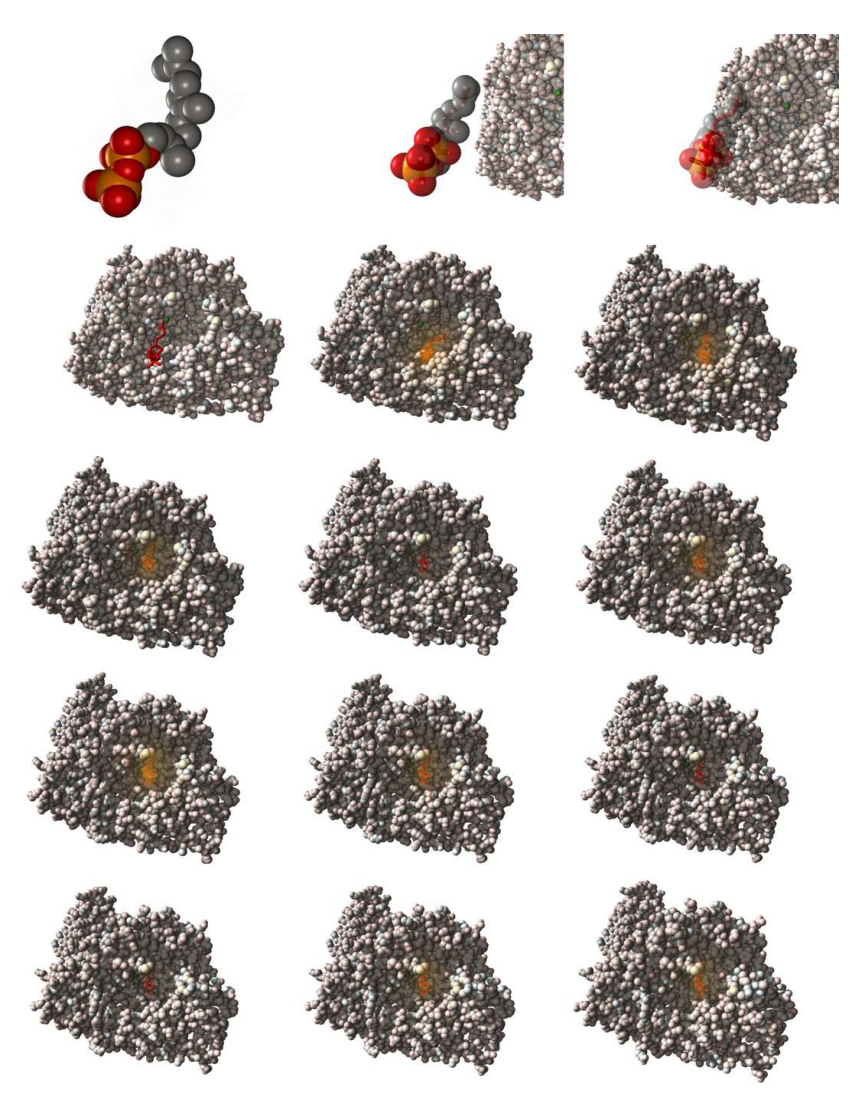

**Рис. 10**. Кадры из результирующей анимационной последовательности, демонстрирующей один из возможных механизмов встраивания фосфолипида в центр связывания геранил-геранил трансферазы с последующей конформационной перестройкой последней. Расположение кадров: построчно, слева-направо.

Для того, чтобы сделать демонстрацию более наглядной, средствами трехмерного редактора Maya была создана дополнительная анимационная последовательность, демонстрирующая участие молекулы фосфолипида в конформационных изменениях геранил-геранил трансферазы. По выделенному из комплекса «геранил-геранил трансфераза – фосфолипид» фрагменту PDB-файла, описывающему структуру молекулы фосфолипида, с помощью программы Maya-K-PDB была построена отдельная молекулярная модель. При этом важным моментом является то, что все атомы молекулы фосфолипида и геранил-геранил трансферазы находятся в едином координатном пространстве. Соответственно, их объединение в сцене Maya формирует молекулярный комплекс, структура которого определена экспериментальным путем и является физически корректной, но при этом разделение двух молекул, образующих комплекс позволяет моделировать в среде Autodesk Maya сложные механизмы межмолекулряного взаимодействия.

Был проиллюстрирован один из возможных механизмов механизмом встраивания молекулы фосфолипида в геранил-геранил трансферазу. Последним кадром создаваемой анимационной последовательности был кадр, в котором фосфолипид занимал положение в пространстве, соответствующее связанному с трансферазой. Начальный же кадр анимации был создан путем перемещения молекулы фосфолипида с помощью стандартных инструментов Maya для переноса объектов в пространстве.

Таким образом, прямое воспроизведение полученной анимационной последовательности призвано проиллюстрировать один из возможных механизмов встраивания молекулы фосфолипида в активный центр геранил-геранил трансферазы, приводящих к ее конформационным перестройкам, демонстрируемым с помощью ранее описанных методов.

Анимационные последовательности, показывающие движение фосфолипида к молекуле геранил-геранил трансферазы и конформационные изменения в молекуле геранил-геранил трансферазы были получены путем рендеринга встроенным рендером пакета Autodesk Maya [13]. Полученные видеофрагменты были сведены воедино с наложением изображения фосфолипида поверх изображения геранил-геранил трансферазы в программе композитинга Eyeon Digital Fusion (в настоящее время Blackmagicdesign Fusion) [27] (рис. 10).

В настоящее время, анимационные сценарии и последовательности, подобные вышеизложенным для конформационного перехода в геранил-геранил трансферазе при связывании с фосфолипидом, разрабатываются нами для мембранных белков, в особенности для конформационных переходов G белок-сопряженных – рецепторов при связывании этими рецепторами их лигандов. Для последних, ранее, методами молекулярной динамики было показано, что конформационные изменения в них происходят и в отсутствие лиганда, а связывание лиганда повышает вероятность нахождения рецептора в активном (если лиганд-прямой агонист данного рецептора) или неактивном (лиганд – обратный агонист) конформационном состоянии [28‒30]. Известна и роль связывания с рецептором липидов, например, холестерина, в таких переходах [31, 32].

## **Визуализация результата численного эксперимента по переносу заряда в ДНК**

Разработанная нами программа Maya-K-PDB стала одним из основных инструментов при выполнения работы по иллюстрации (рис. 11) результатов математического моделирования переноса заряда в нуклеотидных последовательностях [33].

Для представления нуклеотидной последовательности была взята рассчитанная ранее с помощью программы CONAN [34, 35] низкоэнергетическая конформация фрагмента молекулы ДНК, принадлежащая B-семейству. С помощью вспомогательных программ, входящих в состав пакета CONAN данная молекулярная модель была конвертирована из аналитической формы в файл PDB-формата, согласно которому с помощью Maya-K-PDB была построена трехмерная шаростержневая молекулярная модель.

Анимированное перемещение модели ДНК было выполнено в программе Autodesk Maya [13] и в ней же был выполнен рендеринг финального изображения молекулярной модели.

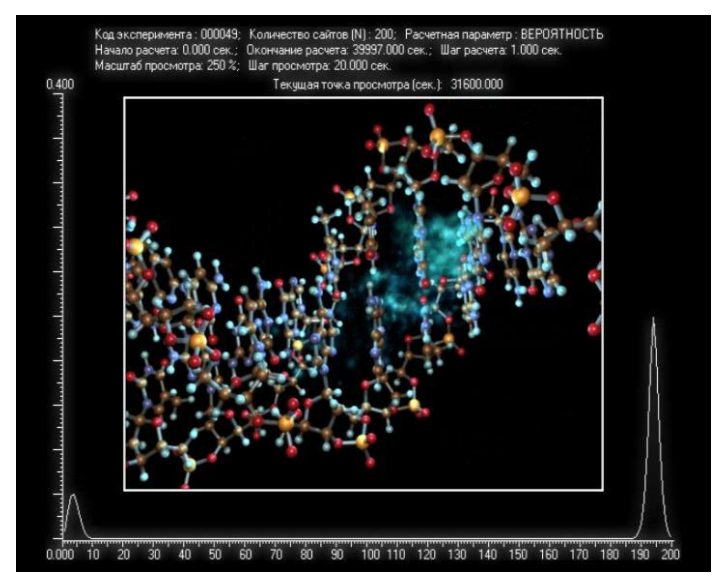

**Рис. 11**. Демонстрация результатов численного эксперимента, выполненного согласно математической модели переноса дырки (электрона) в молекуле нуклеиновой кислоты. По оси абсцисс – расстояние вдоль оси спирали от выбранного начала координат. По оси ординат – распределение электронной плотности.

Наложение и анимация перемещения схематичного изображения электронной плотности (заряда), а также анимированного графика вероятности нахождения заряда на сайтах нуклеотидной последовательности и финальная сборка демонстрационного видеофрагмента выполнялись в программе Discreet Combustion (в настоящее время Maya Composite, интегрированной в Autodesk Maya) [13].

# **ЗАКЛЮЧЕНИЕ**

Реализуя базовые принципы предложенной концепции «активной» молекулярной модели, программа Maya-K-PDB позволяет вовлечь в исследовательский процесс молекулярного биолога изначально не предназначенный для этого обширный инструментарий одного из мощнейших на сегодняшний день 3D редакторов общего назначения – Autodesk Maya.

Использование такого инструментария дает практически неограниченные возможности для геометрического моделирования динамики конформационных изменений в биологических макромолекулах, а также моделирования сложных процессов, происходящих на молекулярном уровне, что и было продемонстрировано на ряде практических задач: визуализации молекулярной динамики ферредоксина [22, 23], динамической визуализации одного из возможных механизмов прениляции геранилгеранил трансферазы [25, 26], визуализации результатов математического моделирования переноса заряда в нуклеотидных последовательностях [33].

Работа выполнена при поддержке Российского фонда фундаментальных исследований, грант № 14-04-01198 "Молекулярное моделированиe структурных особенностей и механизмов активации бета2-адренорецептора", проектов РФФИ 13-07-00162, 13-07-12183, 14-07-00636 и Программы фундаментальных исследований 43П Президиума Российской академии наук.

## **СПИСОК ЛИТЕРАТУРЫ**

- 1. Levinthal C. Molecular Model-Building by Computer. *Scientific American.* 1966. 214. P. 42-52.
- 2. Чугунов А. На заре молекулярной графики. *Биомолекула*. URL: <http://biomolecula.ru/print.php?id=50> (дата обращения: 11.06.2015).
- 3. Полянский А. Молекулярная динамика биомолекул. *Биомолекула*. URL: <http://biomolecula.ru/print.php?id=165> (дата обращения: 11.06.2015).
- 4. Холмуродов Х.Т., Алтайский М.В., Пузынин И.В., Дардин Т., Филатов Ф.П. Методы молекулярной динамики для моделирования физических и биологических процессов. *Физика элементарных частиц и атомного ядра*. 2003. Т. 34. Вып. 2. № 5. C. 474–510.
- 5. Филиппов С.В., Соболев Е.В. Использование технологий профессиональной компьютерной графики для визуализации результатов научных исследований. *Компьютеры и суперкомпьютеры в биологии: В 2-х частях.* Под ред. Лахно В. Д., Устинин М.Н. М.-Ижевск: Институт компьютерных исследований, 2002. Ч. 2. С. 476–497.
- 6. *GROMACS*. URL: [http://www.gromacs.org](http://www.gromacs.org/) (дата обращения: 11.06.2015).
- 7. Levitt M. The birth of computational structural biology. *Nat. Struct. Biol*. 2001. V. 8. P. 392–393.
- 8. *The RenderMan Interface. Version 3.2*. Pixar Inc., 2005. URL: http:// renderman.pixar.com/products/rispec/rispec\_pdf/RISpec3\_2.pdf (дата обращения: 19.06.2015).
- 9. *The RenderMan University. How To's.* URL: <http://renderman.pixar.com/view/how-to> (дата обращения: 19.06.2015).
- 10. *Blue Moon Rendering Tools. User Manual – release 2.6*. Berkeley: Exluna Inc., 2000.
- 11. *Blue Moon Rendering Tools*. URL: [http://web.archive.org/web/20020207051127](http://web.archive.org/web/20020207051127%20/http:/www.exluna.com/products/bmrt/download/index.html)  [/http://www.exluna.com/products/bmrt/download/index.html](http://web.archive.org/web/20020207051127%20/http:/www.exluna.com/products/bmrt/download/index.html) (дата обращения: 11.06.2015).
- 12. *Pixie: an open source RenderMan*. URL: <http://www.renderpixie.com/> (дата обращения: 11.06.2015).
- 13. *Autodesk Maya: Comprehensive 3D animation software.* URL: <http://www.autodesk.com/products/autodesk-maya/overview> (дата обращения: 11.06.2015).
- 14. *Microsoft Visual Studio*. URL: [http://www.visualstudio.com/ru-ru/visual-studio](http://www.visualstudio.com/ru-ru/visual-studio-homepage-vs.aspx)[homepage-vs.aspx](http://www.visualstudio.com/ru-ru/visual-studio-homepage-vs.aspx) (дата обращения: 11.06.2015).
- 15. *Worldwide Protein Data Bank*. URL: [http://www.wwpdb.org](http://www.wwpdb.org/) (дата обращения: 11.06.2015).
- 16. *A Structural View of Biology*. URL: <http://www.rcsb.org/pdb/home/home.do> (дата обращения: 11.06.2015).
- 17. *Protein Data Bank Guide*. URL: [http://www.wwpdb.org/documentation/format33/](http://www.wwpdb.org/documentation/format33/%20v3.3.html)  [v3.3.html](http://www.wwpdb.org/documentation/format33/%20v3.3.html) [\(д](http://www.wwpdb.org/documentation/format33/v3.3.html)ата обращения: 11.06.2015).
- 18. Crabbe M.J.C., Appleyard J.R., Lay C.R.. *Desktop Molecular Modeller Version 3.0*. Oxford: University Press, 1995.
- 19. *Autodesk Maya: MEL Overview*. URL: [http://knowledge.autodesk.com/support/maya/](http://knowledge.autodesk.com/support/maya/%20learn-explore/caas/CloudHelp/cloudhelp/2015/ENU/Maya/files/Background-MEL-Overview-htm.html?v=2015)  [learn-explore/caas/CloudHelp/cloudhelp/2015/ENU/Maya/files/Background-MEL-](http://knowledge.autodesk.com/support/maya/%20learn-explore/caas/CloudHelp/cloudhelp/2015/ENU/Maya/files/Background-MEL-Overview-htm.html?v=2015)[Overview-htm.html?v=2015](http://knowledge.autodesk.com/support/maya/%20learn-explore/caas/CloudHelp/cloudhelp/2015/ENU/Maya/files/Background-MEL-Overview-htm.html?v=2015) (дата обращения: 11.06.2015).
- 20. Гоулд А.Д.Д. *Полное руководство по программированию Maya. Подробное описание языка MEL и интерфейса C++ АРГ.* М.: КУДИЦ-ОБРАЗ, 2004. 528 с.
- 21. Humphrey W., Dalke A., Schulten K. VMD Visual Molecular Dynamics. *J. Molec. Graphics.* 1996. V. 14. No. 1. P. 33–38.
- 22. Ивайкина А.Г., Балабаев Н.К., Шайтан К.В. Определение влияния пептидной структуры на энергетику реакций окисления-восстановления белков, содержащих Fe4S<sup>4</sup> кластеры, с помощью компьютерных экспериментов. *Биофизика*. 2001 Т. 46. № 4. C. 589–594.
- 23. Балабаев Н.К., Лемак А.С., Шайтан К.В. Молекулярная динамика и электронконформационные взаимодействия в ферредоксине. *Молекулярная биология*. 1996. Т. 30. № 6. C. 1345–1356.
- 24. Филиппов С.В. *Методы и алгоритмы визуализации структурных и динамических данных, характеризующих макромолекулярные структуры*: диссертация на соискание ученой степени к.ф.-м.н. Пущино, 2014.
- 25. Pylypenko O., Rak A., Reents R., Niculae A., Sidorovitch V., Cioaca M. D., Bessolitsyna E., Thoma N. H., Wildmann H., Shlichting I., Goody R. S., Alexandrov K. Structure of Rab escort protein-1 in complex with Rab geranylgeranyltransferase. *Molecular cell*. 2003. V. 11. No. 2. P. 483–494.
- 26. Rak A., Pylypenko O., Niculae F., Pyatkov K., Goody R. S., Alexandrov K. Structure of the Rab7:REP-1 complex: insighits into mechanism of Rab prenylation and choroidermia disease. *Cell*. 2004. V. 117. No. 6. P. 749–760.
- 27. *Fusion.* URL: <https://www.blackmagicdesign.com/products/fusion> (дата обращения: 11.06.2015).
- 28. Новиков Г.В., Сивожелезов В.С., Шайтан К.В. Исследование конформационной динамики лиганд-активируемых мембранных рецепторов методом анализа главных компонент. *Биохимия*. 2013. Т. 78. C. 522–532.
- 29. Новиков Г.В., Сивожелезов В.С., Шайтан К.В. Влияние связывания ортостерических лигандов на конформационную подвижность бета-2 адренорецептора. *Молекулярная биология*. 2014. Т. 48. C. 463–479.
- 30. Novikov, G.V., Sivozhelezov, V.S., Kolesnikov, S.S., Shaitan, K.V. Investigation of the influence of external factors on the conformational dynamics of rhodopsin-like receptors by means of molecular dynamics simulation. *Journal of Receptors and Signal Transduction*. 2014. V. 34. P. 104–118.
- 31. Алексеев Е.С., Богдан Т.В. Влияние холестерина на стабилизацию состояния β2 адренорецептора с открытым ионным замком: молекулярно-динамическое моделирование. *Известия РАН. Серия химическая*. 2013. № 12. С. 2567–2573.
- 32. Алексеев Е.С., Богдан Т.В. Активация β2-адренорецептора в результате мутации в сайте связывания холестерина: молекулярно-динамическое моделирование. *Известия РАН. Серия химическая*. 2014. № 5. С. 1095–1101.
- 33. Лахно В.Д., Фиалко Н.С. Моделирование процессов переноса заряда в ДНК. *Динамические модели процессов в клетках и субклеточных структурах*. Под ред. Ризниченко Г.Ю., Рубина А.Б. М.-Ижевск: НИЦ «Регулярная и хаотическая динамика», 2010. С. 11–67.
- 34. Nesterova E.N., Fedorov O.Yu., Poltev V.I., Chuprina V.P. The study of possible A and B conformations of alternating DNA using a new program for conformational analysis of duplexes (CONAN). *J. Biomol. Struct. Dyn*. 1997. P. 459–474.
- 35. Филиппов С.В., Нестерова Е.Н., Чуприна В.П., Полтев В.И. Моделирование изменений конформации и стабильности двойной спирали ДНК при генотоксической модификации оснований. I. Низкоэнергетические конформации нативного дуплекса. *Молекулярная биология*. 1997. Т. 31. № 5. C. 847–854.

Материал поступил в редакцию 15.12.2014, опубликован 29.06.2015.